Conectar cada arduino y cargar el [código de Neil](http://academy.cba.mit.edu/classes/networking_communications/bus/hello.bus.45.c) a cada uno. En la línea de código de identificación, cambiar para cada arduino:

#define node\_id '0' (para el primer arduino) #define node\_id '1' (para el segundo arduino)

Cuando cada arduino tiene el código correspondiente, hacer el siguiente circuito con los dos (o más arduinos):

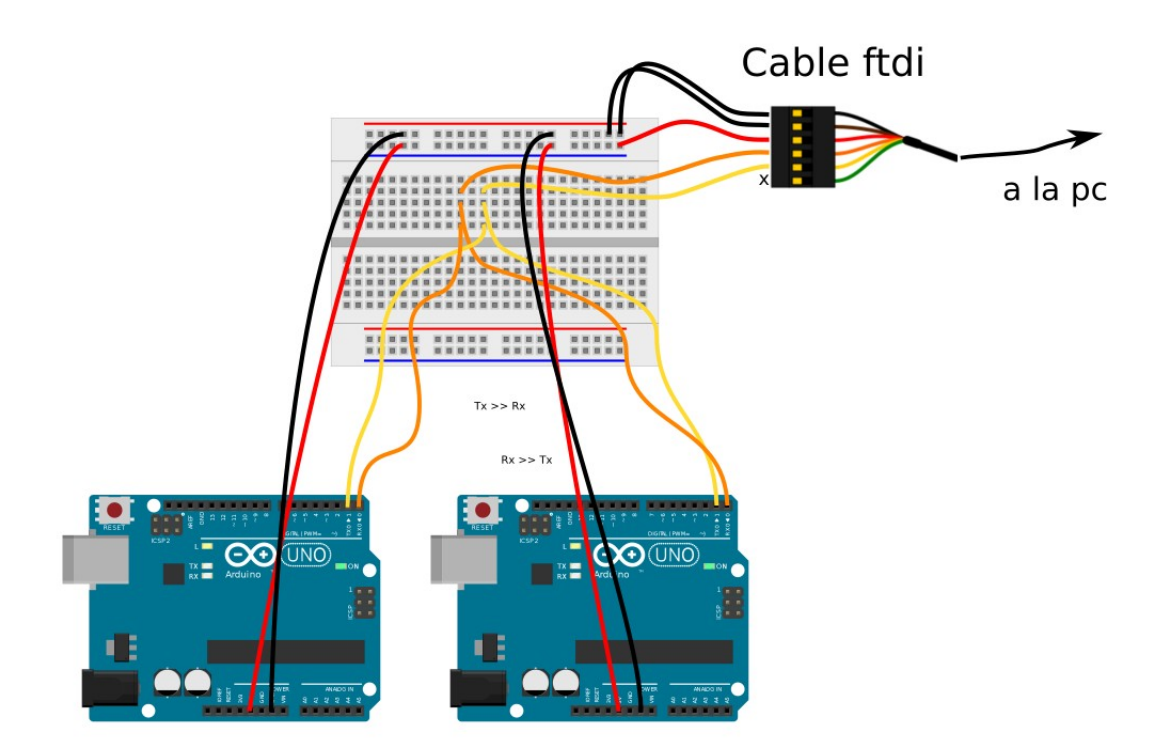

Conectar el calbe FTDI a la pc y verificar en Arduino IDE que el puerto está seleccionado. En mi caso se ve así:

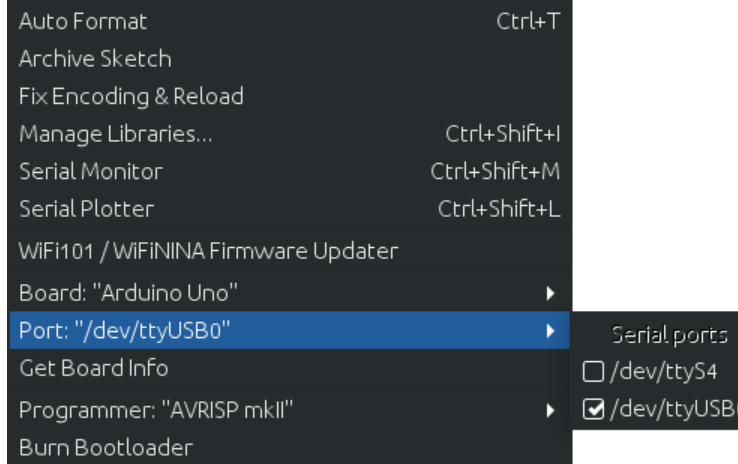

Luego, abrir el monitor serial y escribir en la caja de texto "0" y presionar "Enter" Si está correcto, el nodo 0 debe devolcer un mensaje con su nombre y parpadear su LED dos veces.